# УДК 004

ż

# **Интеграция Битрикс24 и WordPress**

*Эрдман Александр Алексеевич*

*Приамурский государственный университет имени Шолом-Алейхема Студент* 

#### **Аннотация**

Данная статья содержит руководство по интеграции Битрикс24 и WordPress. Интеграция Битрикс24 будет непосредственно с плагинами WordPress таких, как Contact Form 7 и Woocommerce. Результатом исследования станет руководство по интеграции Битрикс24 c плагинами WordPress. **Ключевые слова:** интеграция с плагинами, Битркс24, WordPress.

# **Integration of Bitrix24 and WordPress**

*Erdman Alexander Alekseevich Sholom-Aleichem Priamursky State University Student*

# **Abstract**

This article contains a guide to integrating Bitrix24 and WordPress. Bitrix24 integration will be directly with WordPress plugins such as Contact Form 7 and Woocommerce. The result of the study will be a guide for integrating Bitrix24 with WordPress plugins.

**Keywords:** integration with plugins, Bitrix24, WordPress.

# **1. Введение**

# **1.1 Актуальность**

На сегодняшний день большинство интернет магазинов разработаны на базе плагина Woocommerce, который способен сделать интернет-магазин из обычного сайта сразу после установки. На ряду с этим плагином используется плагин Contact Form 7, который в свою очередь позволяет осуществлять обратную связь покупателя с продавцом, а также покупателя и технического специалиста. Из опыта использования данных плагинов многие владельцы интернет-магазинов выделяют не совсем удобную обратную связь менеджера по продажам непосредственно с покупателем. Для того, чтобы связаться по тем или иным вопросам менеджеру или специалисту поддержки нужно находиться в администрирование, что в свою очередь создаёт некоторые неудобства, как интерфейса, так и дизайна самого WordPress. Данные проблемы нашли решение в виде системы Битрикс24. Битрикс24 – это российская система, которая позволяет наладить управление работой компании (бизнесом). Битрикс24 имеет приятный и удобный интерфейс для связи менеджера или технического специалиста с покупателем.

### **1.2Обзор исследований**

И.Г. Шакирова и И.Б. Кондратенко привели решении проблемы экономии рабочего времени персонала управления организации по средствам системы Битрикс24 [1]. Г.А. Халтурин, П.В. Никитин и И.Б. Кондратенко рассмотрели вопрос по оптимизации внутренней логистики малого бизнеса по средствам Битрикс24 [2]. И.Н. Артеменкова и В.Г. Селихова изучили проблему налаживания связей с клиентами [3]. В.В. Михайлова, Е.И. Антонова и Т.А. Дзгоев исследовали автоматизацию управления [4]. С.А. Кульмамиров и Ж.Б. Токтамурат рассмотрели методы автоматизации бизнеспроцессов [5]. Д.О. Ананьев реализовал интернет-магазин на WordPress с помощью плагина Woocommerce [6]. Е.В. Малова подробно рассмотрела плагин Contact Form 7 [7].

### **1.3Цель исследования**

Цель исследования – изучить принципы интеграции Битрикс24 и плагинов WordPress. Результатом исследования станет руководство интеграции Битрикс24 с плагинами Woocommerce и Contact Form 7.

#### **2. Материалы и методы**

Для создания руководства будут использоваться системы Битрикс24 и WordPress, а также его плагины Contact Form 7 и Woocommerce. Используемый язык программирования PHP.

#### **3. Результаты и обсуждения**

Причиной использования интеграции Битрикс24 с WordPress является возможность получать лиды, контакты клиентов и заявки прямо в CRMсистему. Это в свою очередь позволяет хранить и обрабатывать данные в удобном интерфейсе Битрикс24. Первой интеграцией будет интеграция с плагином Contact Form 7. Сначала нужно установить плагин «Bitrix24» от автора Ivan Zhukov (рис. 1).

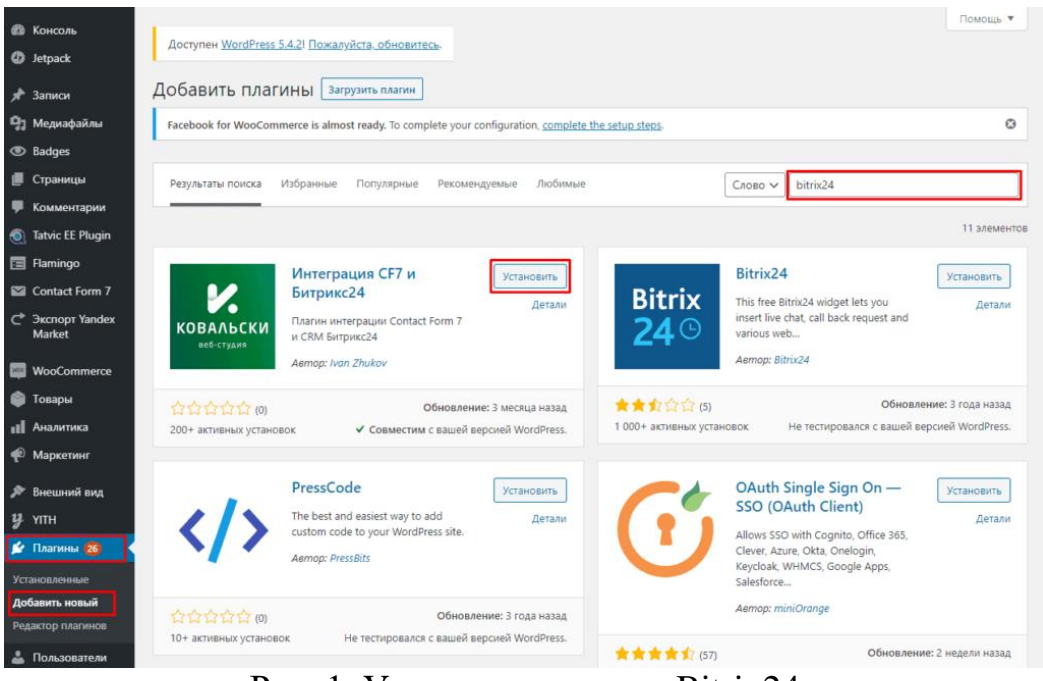

Рис. 1. Установка плагина Bitrix24

После установки плагина его нужно активировать. Следующим шагом будет переход в плагин Contact Form 7, далее нужно выбрать пункт «Интеграция Bitrix24» и заполнить соответствующую форму (рис. 2).

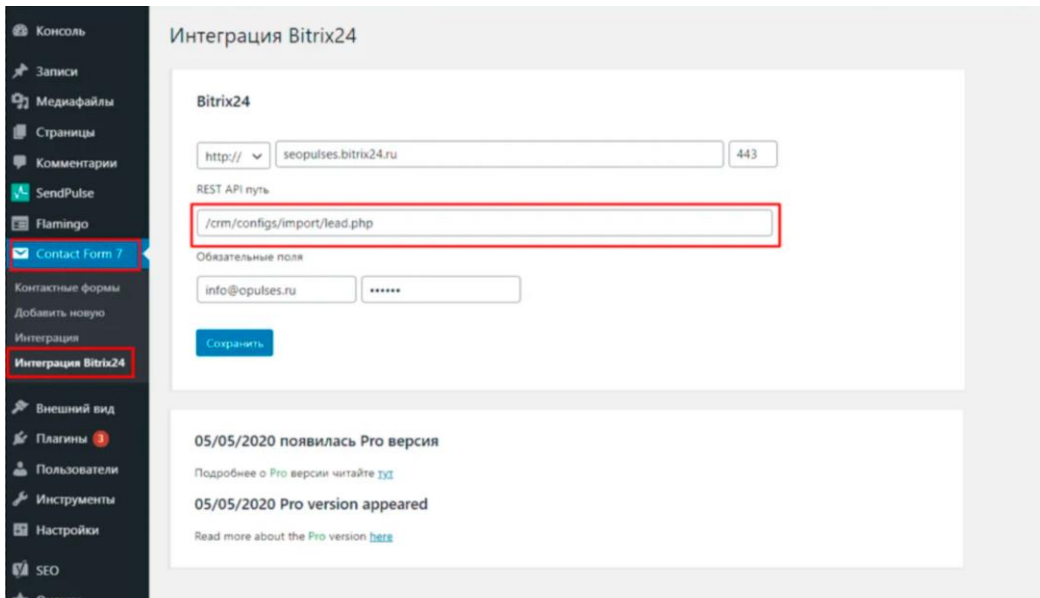

Рис. 2. Заполнение формы

Форма для заполнения выглядит следующим образом: Адрес (URL) для входа в CRM; Порт:443; REST API путь: /crm/configs/import/lead.php; Логин для входа; Пароль;

После заполнения формы нужно перейти в «Контактные формы» и выбрать соответствующую контактную форму (рис. 3).

| <b>ФА КОНСОЛЬ</b>                                             | Контактные формы<br>Добавить новую           |                                                   | Настройки экрана     | Помощь •    |
|---------------------------------------------------------------|----------------------------------------------|---------------------------------------------------|----------------------|-------------|
| ۰<br>Записи                                                   |                                              |                                                   |                      | Поиск формы |
| Р Медиафайлы                                                  | Действия ₩<br>Применить                      |                                                   |                      | 4 элемента  |
| œ<br>Страницы                                                 | Заголовок<br>o                               | Шорткод                                           | Astop                | Лата        |
| œ<br>Комментарии<br><b>SendPulse</b>                          | Контакты                                     | [contact-form-7 id="2989" title="Kowrakrw"]       | Алексей<br>Марченко  | 2019/11/30  |
| <b>Ell</b> Flamingo                                           | Контакты 2                                   | [contact-form-7 id="3029" title="KowrakTW 2"]     | Annecedi<br>Марченко | 2019/11/30  |
| Contact Form 7<br>Контактные формы                            | Контакты 3                                   | [contact-form-7 id="3030" title="Kontactw 3"]     | Алексей<br>Марченко  | 2019/11/30  |
| Добавить новую.<br>Интеграция                                 | Подпишитесь на ежемесячную рассылку новостей | [contact-form-7 id="3010" title="Подпишитесь на е | Алексей<br>Марченко  | 2019/11/30  |
| <b><i><u>Worrerpaupes</u></i></b> Bitroc24                    | Заголовок<br>n                               | Шорткод                                           | Astop                | Лата        |
| Внешний вид<br>₽<br>$\mathbf{r}$<br>Плагины В<br>Пользователи | Применить<br>Действия V                      |                                                   |                      | 4 элемента  |

Рис. 3. Выбор контактной формы

После перехода в «контакты» нужно выбрать вкладку «Bitrix24 Лиды». Здесь нужно выбрать какие именно данные будут передаваться и в какие поля в CRM систему (рис. 4).

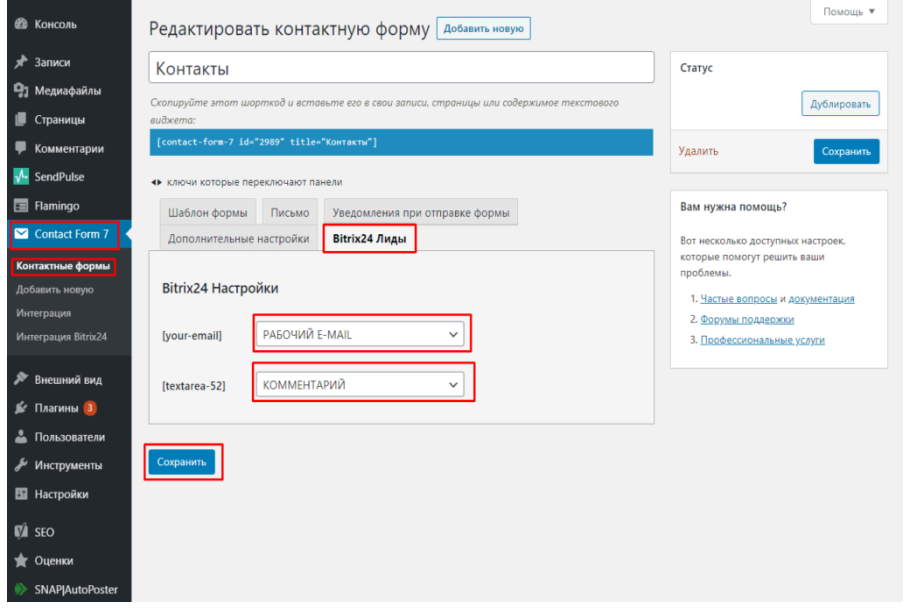

Рис. 4. Bitrix24 Лиды

Интеграция завершена. Теперь можно провести тестирование. Для этого нужно создать заявку (рис. 5).

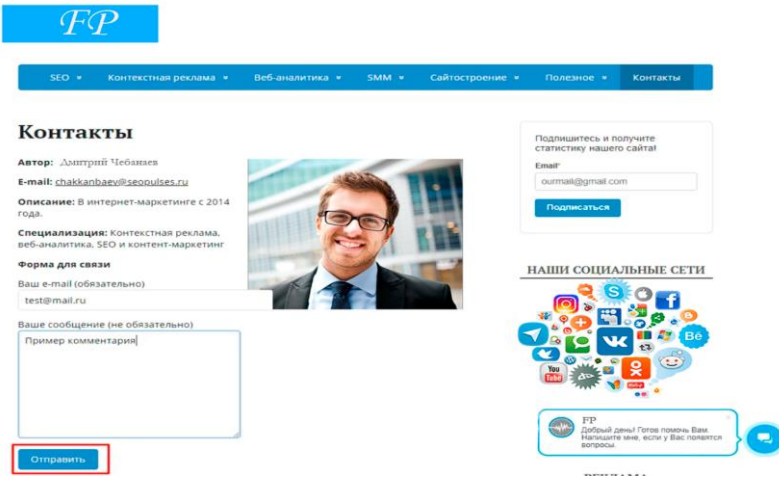

Рис. 5. Создание заявки для тестирования

После создания и отправки заявки нужно перейти непосредственно в систему Битрикс24. Здесь нужно перейти во вкладку «CRM», дальше «Сделки» (рис. 6).

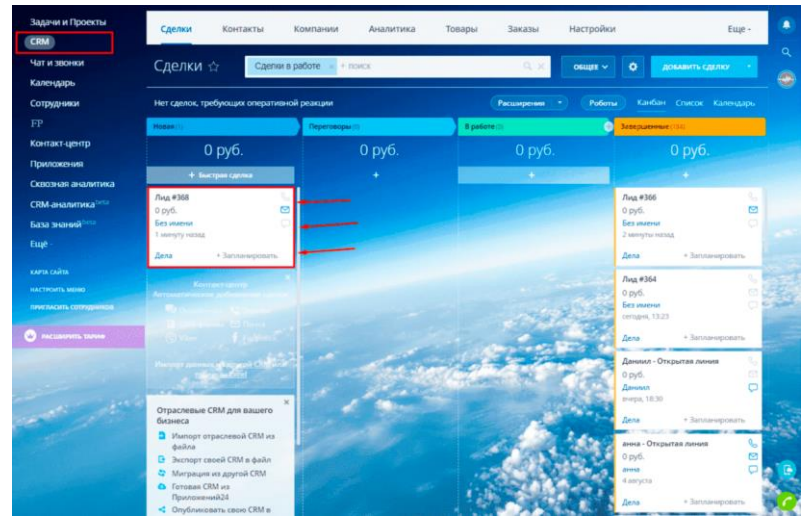

Рис. 6. Переход в систему Битрикс24

Дальше нужно перейти к Лид #368. После перехода виден результат интеграции данных на главной странице лида (рис. 7). Также произошла успешная интеграция данных таких, как почта лида, его сообщение и т.д. (рис. 8). Также Битрикс24 автоматически создаёт контакт клиента (рис. 9). На странице лида можно найти данные для выгрузки и анализа, созданные лиды и сделки (рис. 10).

| Лид #368 / 0 06щее -                             | $\boxtimes$<br>G<br>森<br><b>CHET</b><br><b>РАСШИРЕНИЯ</b><br>$\mathbb{H}_2$<br>ДОКУМЕНТ V<br>٠        |
|--------------------------------------------------|----------------------------------------------------------------------------------------------------|
| В работе<br>Завершенные<br>House<br>Переговоры   | Завершить сделку                                                                                      |
| Общие<br>Предложения<br>Cuera<br>Товары          | Заказы<br>Роботы<br>История<br>Приложения<br>Связи                                                    |
| • 4 AI24-скоринг ИЗМЕНИТЬ<br>О СДЕЛКЕ            | п<br>Комментарий Ждать Звонок SMS<br>Письмо<br>Задача<br>Euge +                                       |
| Сумма и валюта<br>$0$ py $6$ .<br>ПРИНЯТЬ ОПЛАТУ | Оставьте комментарий                                                                                  |
| Стадия<br>Новая                                  | 4 Пригласить к обсуждению<br>冖<br>Запганировано                                                       |
| Kraweiern<br>Контакт                             | У вас нет запланированных дел. Передвиньге стадию сделок, запланируйте<br>дело или поставьте ожидание |
| O.<br><b>M</b><br>Без имени<br>test@mail.ru      | <b>Y</b> GHRLTP<br>сегодня                                                                            |
| Выбрать поле<br>Создать поле<br>Удалить раздел   | Создана сделка 20:19<br>÷<br>Лид #368<br>На основании лида: Лид #368                                  |
| <b>ДОПОЛНИТЕЛЬНО</b><br>изменить                 | Создан лид 20:19                                                                                      |
| Tien coense<br>Продажа                           | Лид #368                                                                                              |
| Дата начала<br>6 августа 2020                    |                                                                                                    |
| Доступна для всех<br>да                          |                                                                                                    |
| Ответственный                                    |                                                                                                    |
| info@opulses.ru ru                               |                                                                                                    |
| Комментарий                                      |                                                                                                    |
| Пример комментария                               |                                                                                                    |

Рис. 7. Успешная интеграция данных на главной странице лида

| test@mail.ru                           |                     | сегодня                                                         | <b>A</b> ONLIPIL |
|----------------------------------------|---------------------|-----------------------------------------------------------------|------------------|
| Выбрать поле Создать поле              | Ŧ<br>Удалить раздел | Создана сделка 20:19<br>Лид #368<br>На основании лида: Лид #368 |                  |
| <b>ДОПОЛНИТЕЛЬНО</b>                   | изменить            | Создан лид 20:19<br>Ŧ                                           |                  |
| Тип сделки<br>Продажа                  |                     | Лид #368                                                        |                  |
|                                        |                     |                                                                 |                  |
| Дата начала<br>6 августа 2020          |                     |                                                                 |                  |
|                                        |                     |                                                                 |                  |
| Доступна для всех                      |                     |                                                                 |                  |
| да                                     |                     |                                                                 |                  |
| Ответственный                          |                     |                                                                 |                  |
| info@opulses.ru                        |                     |                                                                 |                  |
|                                        |                     |                                                                 |                  |
| Комментарий                            |                     |                                                                 |                  |
| Пример комментария                     |                     |                                                                 |                  |
| UTM-метки                              |                     |                                                                 |                  |
| отсутствуют                            |                     |                                                                 |                  |
| Выбрать поле Создать поле              | Удалить раздел      |                                                                 |                  |
| <b>TOBAPЫ</b>                          | изменить            |                                                                 |                  |
| Товары                                 |                     |                                                                 |                  |
| Итого                                  | 0 руб.              |                                                                 |                  |
|                                        |                     |                                                                 |                  |
| Выбрать поле Создать поле              | Удалить раздел      |                                                                 |                  |
|                                        |                     |                                                                 |                  |
| РЕГУЛЯРНАЯ СДЕЛКА                      | изменить            |                                                                 |                  |
| Регулярная сдепка<br>Ничего не выбрано |                     |                                                                 |                  |
| Выбрать поле Создать поле              | Удалить раздел      |                                                                 |                  |
|                                        |                     |                                                                 |                  |

Рис. 8. Более детальные данные лида

| <b>CRM</b><br>минове и так-                                              | Контакты ☆                                   | <b>GHILID + DOWCK</b> |                    |                 | œ.<br>۰<br>+ ДОБАВИТЬ КОНТАКТ        |
|--------------------------------------------------------------------------|----------------------------------------------|-----------------------|--------------------|-----------------|--------------------------------------|
| Календарь<br>Сотрудники                                                  | Нет контактов, требующих оперативной реакции | Расширения - Список   |                    |                 |                                      |
| FP                                                                       | 00<br><b><i>ROHTAKT</i></b>                  | лела                  | ответственный      | ДАТА СОЗДАНИЯ - | <b><i>RYTH KAWENTA</i></b>           |
| Контакт-центр<br>Приложения                                              | $\Box$<br>Баз имени                          | Дела отсутствуют      | info@seopulses.ru  | В минут назад   |                                      |
| Сквозная аналитика<br><b>СRM-аналитика<sup>1968</sup></b><br>База знаний | $0 =$<br>Без имени                           | Дела отсутствуют      | ut techoose@ohis   | 7 минут назад   |                                      |
| Euge-<br>KAPTA CARTA                                                     | $\Box$<br>Без имени                          | Дела отсутствуют      | info@seopulses.ru  | сегодня         |                                      |
| <b>NACTIONITY, MEMO</b><br>плизмоть соптојников                          | $0 =$<br>Данимп                              | Дела отсутствуют      | ut.babluqoseggini  | виера           | О Прочей трафик : Онлайнчат          |
| FACUSCRITIL TAPING                                                       | $C =$<br>анна                                | Дела плоутствуют      | info@seopulses.ru  | 04.08.2020      | O Прочий трафик   Онлайнчат          |
|                                                                          | $\Box$ =<br>Иван                             | Дела отсутствуют      | info@seopulses.ru  | 02.08.2020      | O Прочий трафик : Calif : Oknain-var |
|                                                                          | $0 =$<br>Maxciev                             | Дила отсулствуют      | un.eachdosec@drini | 31.07.2020      | O Прочий трафик : Calif : Oknailwvat |
|                                                                          | $\Box =$                                     | Дела отсутствуют      | info@seopulses.ru  | 31.07.2020      | O Прочий трафик : Calif : Oнлайн-чат |

Рис. 9. Автоматическое создание контакта клиента

| Общие<br>Предложения<br>Сделки                           | Заказы<br>Cuera | Связи<br>История<br>Портрет<br>Приложения                                                  |  |
|----------------------------------------------------------|-----------------|--------------------------------------------------------------------------------------------|--|
| O KOHTAKTE                                               | ۰<br>изменить   | Комментарий<br>Звонок<br>SMS<br>Письмо<br>Задача Встреча<br>Euse -                         |  |
| E-mail<br>test@mail.ru                                   | Patiovani       | Оставьте комментарий                                                                       |  |
| Выбрать поле Создать поле                                | Удалить раздел  | Запланировано                                                                              |  |
| <b>ДОПОЛНИТЕЛЬНО</b>                                     | изменить        | У вас нет запланированных деп. Запланируйте встречу, заонок или другое дело,<br>C KIWEHTOM |  |
| Доступен для всех<br>да                                  |                 | <b>T</b> OWNER<br>сегодня                                                                  |  |
| Участвует в экспорте контактов.<br>нет<br>Otrettemessage | п               | Создан контакт 20:19<br>Без имени<br>На основании лида: Лид #368                           |  |
| info@opulses.ru                                          | ã               | a<br>Создан лид 20:19<br>Лид #368                                                          |  |
| Комментарий<br>Пример комментария                        |                 |                                                                                            |  |
| UTM-Memor<br>отсутствуют                                 |                 |                                                                                            |  |
| Выбрать поле Создать поле                                | Удалить раздел  |                                                                                            |  |

Рис. 10. Создание лида и сделки

Теперь рассмотрим интеграцию Битрикс24 с Woocommerce. Интеграцию можно провести через Rest API и через вебхук. В данной статье интеграция будет происходить через вебхук. Для создания вебхука необходимо перейти в «Приложение» на рабочей странице Битрикс24 и в появившемся окне выбрать «Вебхуки». Далее нужно добавить вебхук с помощью соответствующей кнопки. После даём название и описание вебхука, выбираем пункт CRM и производим сохранение формы. (рис. 11).

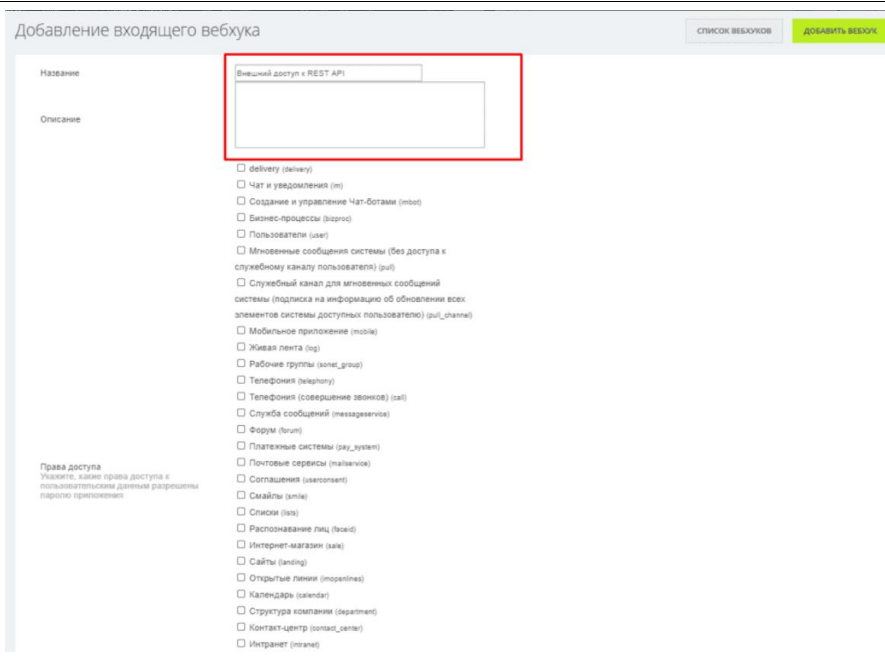

Рис. 11. Создание вебхука в Битрикс24

После создания появиться идентификатор и URL для REST-запроса (рис. 12).

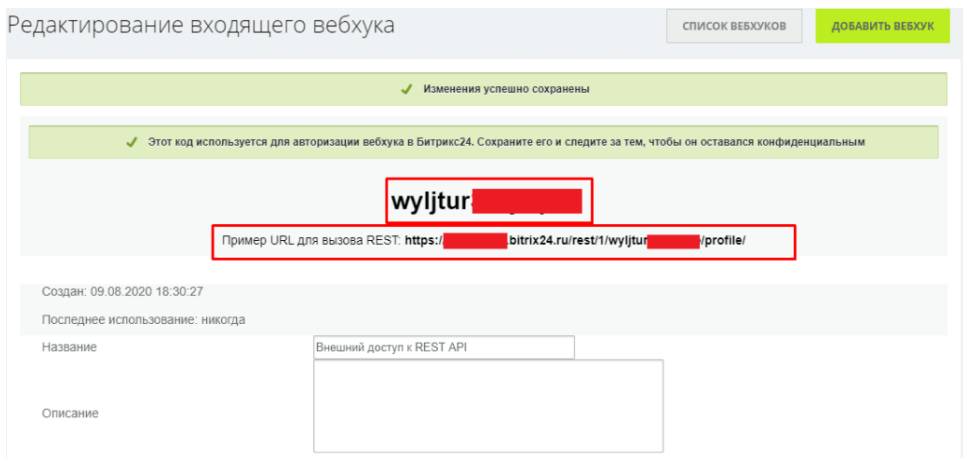

Рис. 12. Создание идентификатора и URL

После создания вебхука нужно вернуться на WordPress. Здесь нужно зайти во вкладку «Внешний вид» далее «Редактирование» (рис. 13).

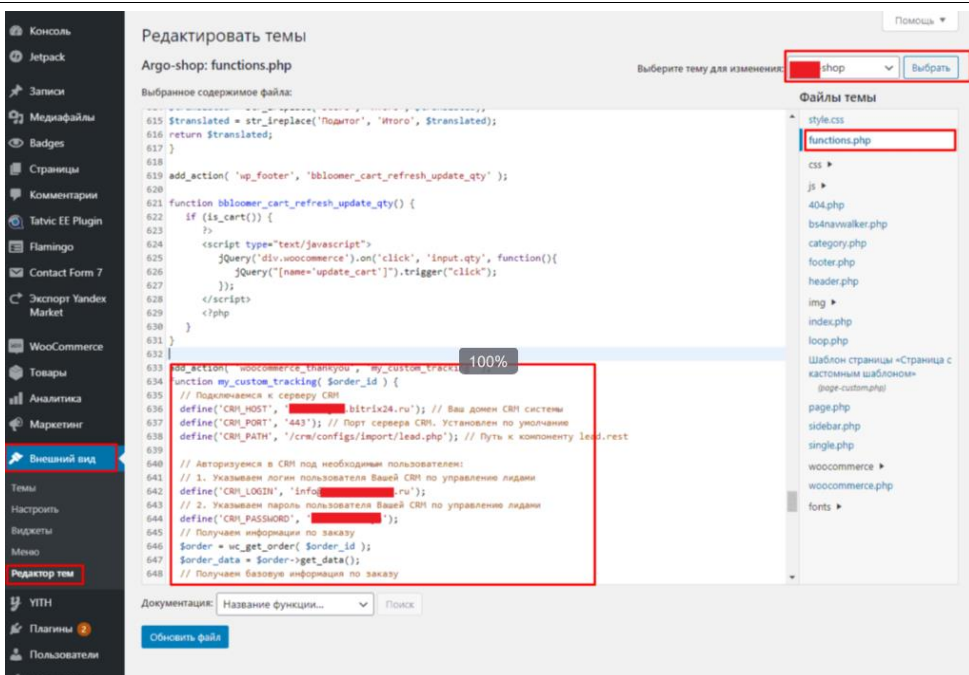

Рис. 13. Редактирование темы

После в конце кода нужно прописать функцию (рис. 14, 15). В коде необходимо изменить некоторые элементы на свои значения, а именно поле «[идентификатор\_пользователя]» и «[код\_вебхука]». После выполнения соответствующих операций файл необходимо сохранить. Дальше можно переходить к тестированию.

add\_action( 'woocommerce\_thankyou', 'my\_custom\_tracking' ); function my\_custom\_tracking( \$order\_id)<br>// Получаем информации по заказу % nonyawan mappyamman no sakasy<br>
\$order = wc\_get\_order(\$order\_id);<br>
\$order\_data = \$order->get\_data();<br>
\$order\_data = \$order->get\_data();<br>
\$order\_id = \$order\_data('id');<br>
\$order\_currency = \$order\_data('currency');  $10$  $\mathbf{11}$  $\frac{1}{12}$  $13$ <br> $14$ <br> $15$ Merona onnarm: Sorder payment method title<br/>cbr><br>Cromocors nocrassu: Sorder payment method title<br/> $\times$ <br>Cromocors nocrassu: Sorder payment method total<br/> $\times$  Myro C por anxiously for the sorder customer in dependen 16<br>17<br>18<br>19  $\begin{array}{c} 20 \\ 21 \end{array}$  $\begin{array}{c} 22 \\ 23 \end{array}$ 24<br>25<br>26<br>27<br>28 Имя клиента: Sorder billing first name<br> ANADIAN RUNCHER SOFIET-THE LIBE LARE-OFF.<br>
FANADIAN RUNCHTA: Sorder\_billing\_last\_name<br/>Sr:<br>
Email RUNCHTA: Sorder\_billing\_email<br/>Sr>  $\begin{array}{c} 29 \\ 30 \end{array}$ Телефон клиента: \$order\_billing\_phone<br>>>;<br>// Получаем информацию по доставке  $\frac{31}{32}$ % "Convert Mappy Manual no Docrasse<br>
Sorder\_shipping\_address\_1 = \$order\_data['shipping']['address\_2'];<br>
\$order\_shipping\_address\_2 = \$order\_data['shipping']['eddress\_2'];<br>
\$order\_shipping\_city = \$order\_data['shipping']['eit 33<br>34<br>35<br>36<br>37 38<br>39<br>40<br>41 voud-<br>
Sorder\_shipping\_ionto = «<hr><strong>Информация по доставке</strong><br/>cbr><br>
Страна доставки: \$order\_shipping\_state<br/>cbr><br>
Страна доставки: \$order\_shipping\_state<br/>cbr><br>
Город доставки: \$order\_shipping\_city< Topon Accords Avenue Judge Manuel Corporation Andre Corporation Apple Corporation Apple Corporation Apple Corporation Apple Corporation Apple Corporation Apple Corporation Apple Corporation Apple Corporation Apple Corpora  $\frac{42}{43}$  $\begin{array}{c} 44 \\ 45 \end{array}$  $\frac{46}{47}$ \$order->get\_total();<br>\$line\_items = \$order->get\_items();  $$time_1$ tems =  $$order->get_1$ tems();<br>foreach (  $$line_1$  tems as  $$item$  ) {<br> $$preder->get$  product =  $$greenlet$  product from  $item($   $$item )$ ;<br> $$char of the number of elements of the number of elements.$  $\begin{array}{c} 49 \\ 50 \end{array}$  $\begin{array}{ll} \hbox{\tt Ssku = Sproduct-}\verb+get_sku(); // apruxyn rosapa \\ \hbox{\tt Sid = Sproduct-}\verb+get_id(); // id rosapa \\ \hbox{\tt $\$name = Sproduct-}\verb+get_name(); // hasba have rosapa \end{array}$  $\begin{array}{c} 51 \\ 52 \end{array}$ vamme - vploutu-vet\_mame(); // nazsanar vosaga<br>
Sdescription = \$product-vet\_description (); // описание товара<br>
\$stock\_quantity = \$product->get\_stock\_quantity(); // кол-во товара на складе<br>
\$qty = \$item['qty']; // кол-во 53<br>54<br>55<br>56<br>57<br>58<br>59 ID TOBapa: \$id<br> Aртикул: \$sku<br>

#### Рис. 14. Функция (первая часть записи)

```
61
           Описание: $description<br>
           Заказали (шт.): $qty<br>
           Наличие (шт.): $stock_quantity<br><br>Сумма заказа (без учета доставки): $total;»;
63
 6465<br>66<br>67<br>68
         $product_base_info = implode('<br>', $product_info);
        Ssubject = «Заказ с сайта № $order_id»;<br>// Формируем URL в переменной $queryUrl для отправки сообщений в лиды Битрикс24, где
69 70 71 72 73 74 75 76 77 78 79 80
         // указываем [ваше_название], [идентификатор_пользователя] и [код_вебхука]
        // указываем цваше пазваниеј, цидентификатор шонвзователији (код веохукај)<br>$queryUrl = 'https://[ваше_название].bitrix24.ru/rest/[идентификатор_пользователя]/[код_вебхука]/crm.lead.add.json';<br>// Формируем параметры для со
        ..<br>'params' => array(«REGISTER SONET EVENT» => «Y»)
         )) :
         ///<br>// Обращаемся к Битрикс24 при помощи функции curl_exec
         \texttt{Scurl} = \texttt{curl\_init}() ;
curl_setopt_array($curl, array(<br>CURLOPT SSL VERIFYPEER => 0,
           CURLOPT_POST => 1,<br>
CURLOPT_READER => 0,<br>
CURLOPT_READER => 0,<br>
CURLOPT_RETURNTRANSFER => 1,
           CURLOPT_URL => $queryUn1,<br>CURLOPT_POSTFIELDS => $queryData,11.5$result = curl\_exec(Scurl);\begin{array}{c} 90 \\ 91 \end{array}curl_close($curl);<br>$result = json decode($result, 1);
\frac{92}{93}
```
Рис. 15. Функция (вторая часть записи)

Аналогично тестированию Contact Form 7 нужно сделать заказ на сайте. После нужно перейти в Битрикс24. Здесь видно, что данные заказа были записаны в CRM-систему и появились записи лидов и сделок в вкладке CRM. Данные лидов и заказов в отличии от интеграции Contact Form 7 не перезаписываются автоматически в нужные поля, а сохраняются в виде комментария, запись в нужные поля производиться в ручную (рис. 16,17).

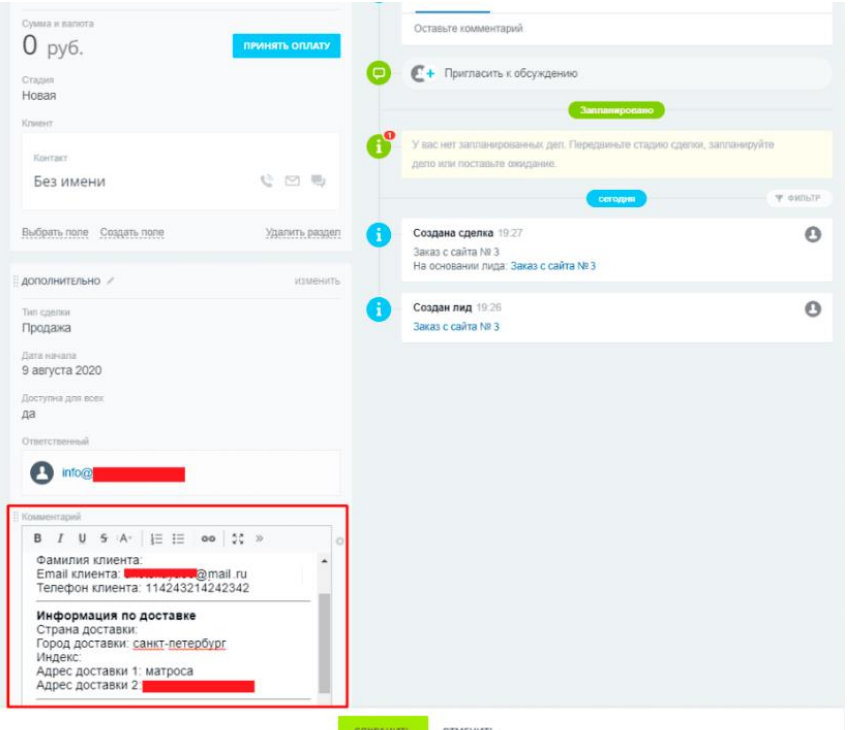

Рис. 16. Данные заказа

| Заказ с сайта № 3 / 0 общее -                                         |         | $\mathcal{C}$<br><b>РАСШИРЕНИЯ</b><br>$\Box$<br>$\overline{u}_{11}$<br>森<br><b>CHET</b><br>$\overline{ }$<br>ДОКУМЕНТ V<br>$\sim$ |
|-----------------------------------------------------------------------|---------|----------------------------------------------------------------------------------------------------|
| НОВЫЙ Л<br>Счёт на п<br>Hosan<br>Подготов                             | пропуще | В работе<br>Финальн<br>контакт н<br>дубль<br>уточняем<br>Завершит                                                                 |
| Общие<br>Товары<br>Предложения<br>Счета                               | Заказы  | Роботы<br>История<br>Приложения<br>Связи                                                                                          |
| О СДЕЛКЕ<br>• AI24-скоринг изменить                                   |         | О<br>Комментарий Ждать Звонок SMS Письмо<br>Задача<br>Ещё -                                                                       |
| Сумма и валюта<br>$0$ py $6$ .<br>ПРИНЯТЬ ОПЛАТУ                      |         | Оставьте комментарий                                                                                                    |
| Стадия                                                                |         | • Пригласить к обсуждению<br>▭                                                                                                    |
| Новая<br>Клиент                                                       |         | Запланировано                                                                                                    |
| Контакт<br>PERAK (PPORARH)<br>$\boldsymbol{\Theta}$<br>Без имени<br>군 | O       | У вас нет запланированных дел. Передвиньте стадию сдепки, запланируйте<br>дело или поставьте охидание.                            |
| Телефон<br>E-mail                                                     |         | ₩ ФИЛЬТР<br>сегодня                                                                                                    |
|                                                                       |         | H<br>Создана сделка 19:27<br>$\Omega$<br>Заказ с сайта № 3                                                                        |
| подробно<br>Адрес                                                     |         | На основании лида: Заказ с сайта № 3                                                                                              |
| Q<br>Добавить                                                         |         | Ŧ<br>Создан лид 19:26<br>ค<br>Заказ с сайта № 3                                                                                   |
| Реквизиты<br>Добавить                                                 |         |                                                                                                    |
| + Добавить участника                                                  |         |                                                                                                    |
| Компания                                                              |         |                                                                                                    |
| • Название компании, телефон или e-mail Q.                            |         |                                                                                                    |
| Выбрать поле Создать поле<br>Удалить раздел                           |         |                                                                                                    |
|                                                                       |         | СОХРАНИТЬ<br><b>ОТМЕНИТЬ</b>                                                                                                    |

Рис. 17. Ручное заполнение полей

В результате исследования была произведена интеграция Битрикс24 с плагинами WordPress, а также составлено руководство по интеграции.

# **Библиографический список**

- 1. Шакиров И.Г., Кондратенко И.Б. Использование Битрикс24 как способ экономии рабочего времени сотрудников // В сборнике: Новые задачи технических наук и пути их решения. Сборник статей Международной научно-практической конференции. Ответственный редактор: Сукиасян Асатур Альбертович. 2015. С. 170-172.
- 2. Халтурин Г.А., Никитин П.В., Кондратенко И.Б. Возможности использования битрикс 24 для оптимизации внутренней логистики малого предприятия // В сборнике: Прорывные научные исследования как двигатель науки. Сборник статей Международной научно-практической конференции. Ответственный редактор: Сукиасян Асатур Альбертович. 2015. С. 256-258.
- 3. Артеменкова И.Н., Селихова В.Г. Управление клиентами в системе Битрикс24 // В сборнике: Компьютерные технологии в моделировании, управлении и экономике. Сборник материалов IХ-й международной научно-практической конференции. Под общей редакцией А.В. Полянина. 2017. С. 193-196.
- 4. Михайлова В.В., Антонова Е.И., Дзгоев Т.А. Автоматизация управления бизнес-процессами компании на базе 1с-Битрикс24 // Гуманитарные и социально-экономические науки. 2020. № 2 (111). С. 71-73.
- 5. Кульмамиров С.А., Токтамурат Ж.Б. Автоматизация бизнеса востребованный инструмент развития малых предприятий // Энигма. 2021. № 32. С. 5-19.
- 6. Ананьев Д.О. Разработка электронного ресурса для продвижения собственного электронного бизнеса с помощью плагина Woocommerce для WordPress // Постулат. 2021. № 6 (68).
- 7. Малова Е.В. Основные функции, необходимые для автоматизации работы с контингентом в образовательной организации // Инновационные научные исследования. 2021. № 4-1 (6). С. 257-263.